GPX Viewer User Guide - https://docs.vecturagames.com/gpxviewer/

## User interface

How to get to user interface settings: Open Left Main Menu  $\rightarrow$  Settings  $\rightarrow$  User Interface. User interface settings cover work with user interface of GPX Viewer app.

- **Language** setting of language in which application operates. By default it is the system language.
- **Visual theme** choice between dark or light visual theme.
- **Keep screen on** option to turn on/off whether the screen should be on while map is displayed.
- **Disable screen lock** option to turn on/off screen locking after turning screen off when map is shown.
- Show in fullscreen option to turn on/off android notification bar display.
- **Orientation lock** choose in which mode the orientation lock should work.
- **Show map buttons** option to choose whether compass, location and zoom buttons should be dislplayed.
- **Enable map gestures** option to choose whether rotate, scroll, tilt and zoom gestures should work.
- Show bigger location icon option to enlarge location icon in online maps.
- Show coordinates option to turn on/off coordinates being shown on map.
- Show crosshairs option to turn on/off crosshairs to be shown on map.
- Show scale bar option to turn on/off scale bar to be shown on map.
- Show Follow GPS button option to show follow GPS button on the map.
- Volume buttons as zoom option to enable volume buttons to be used for zoom.
- Max speed on speedometer setting of maximum speed of speedometer to be displayed on the map.
- Move to tracks/routes and waypoints on startup move map with focus on track/routes and waypoints on application startup.
- **Close confirmation** option to turn on/off showing application dialog before application is closed.
- **Show application toolbar** option to turn on/off showing application toolbar on the top ot the map.
- **Show track/route name** option to turn on/off showing track/route name on the top of the map.
- Toolbar action buttons customization of toolbar buttons in the toolbar above the map.

From: https://docs.vecturagames.com/gpxviewer/ - GPX Viewer User Guide

Permanent link:

https://docs.vecturagames.com/gpxviewer/doku.php?id=docs:user\_interface&rev=1658847835

Last update: 2022/07/26 15:03

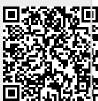